#### **Extending SPL with** Custom Search Commands

# Jacob Leverich

Software Engineer, Splunk

# Conf2016

splunk>

#### Disclaimer

During the course of this presentation, we may make forward looking statements regarding future events or the expected performance of the company. We caution you that such statements reflect our current expectations and estimates based on factors currently known to us and that actual events or results could differ materially. For important factors that may cause actual results to differ from those contained in our forward-looking statements, please review our filings with the SEC. The forward-looking statements made in the this presentation are being made as of the time and date of its live presentation. If reviewed after its live presentation, this presentation may not contain current or accurate information. We do not assume any obligation to update any forward looking statements we may make. In addition, any information about our roadmap outlines our general product direction and is subject to change at any time without notice. It is for informational purposes only and shall not, be incorporated into any contract or other commitment. Splunk undertakes no obligation either to develop the features or functionality described or to include any such feature or functionality in a future release.

# Who am I?

- Splunker for 2 years, based in San Francisco  $\bullet$
- Engineering lead for...  $\bullet$ 
	- Machine Learning Toolkit
	- ITSI Anomaly Detection and Adaptive Thresholding features
	- Splunk custom search command interface
- Implemented Search Command Protocol Version 2  $\bigcirc$
- Die-hard Longhorns fan  $\bullet$

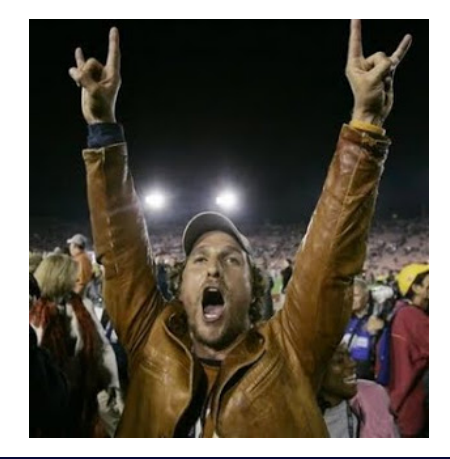

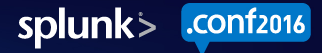

# Agenda

- Introduction to Custom Search Commands  $\bigcirc$
- How do Custom Search Commands work?
	- High-level concepts
	- $-$  Low-level details
- Types of Search Commands
- How to create new Custom Search Commands  $\bullet$
- Wrap-up $\bigcirc$

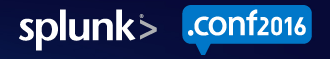

#### **Introduction to Custom Search Commands**

 $\frac{1}{4}$ /5.0 5.0.375.38 (Macinto)<br>-01&JSESSTOUTE-01&JSES<br>-01&JSESSTOUTE-

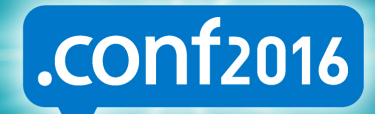

splunk>

#### What is a Custom Search Command?

• A user-defined SPL command.

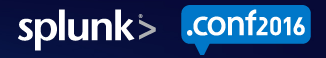

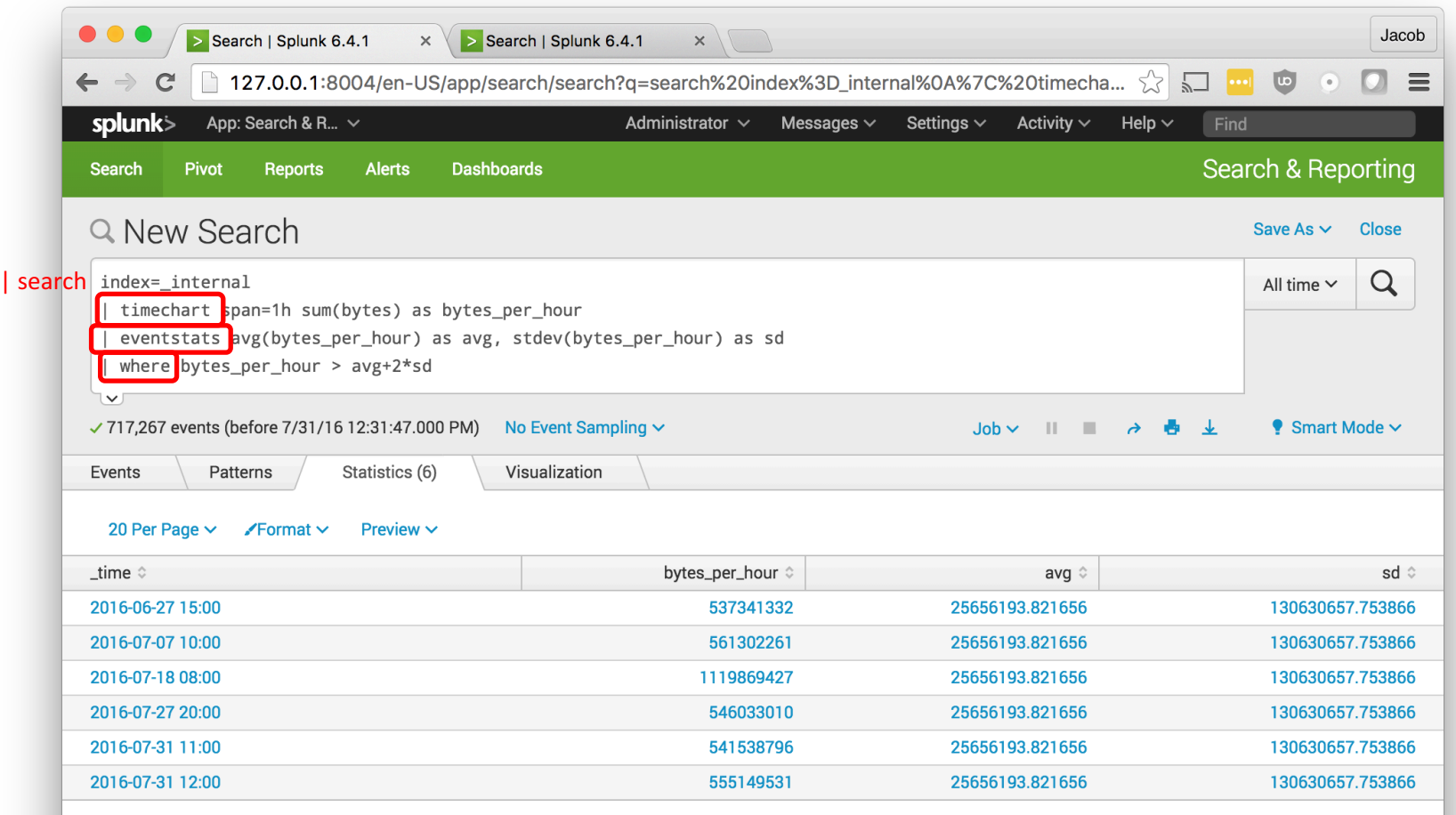

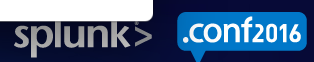

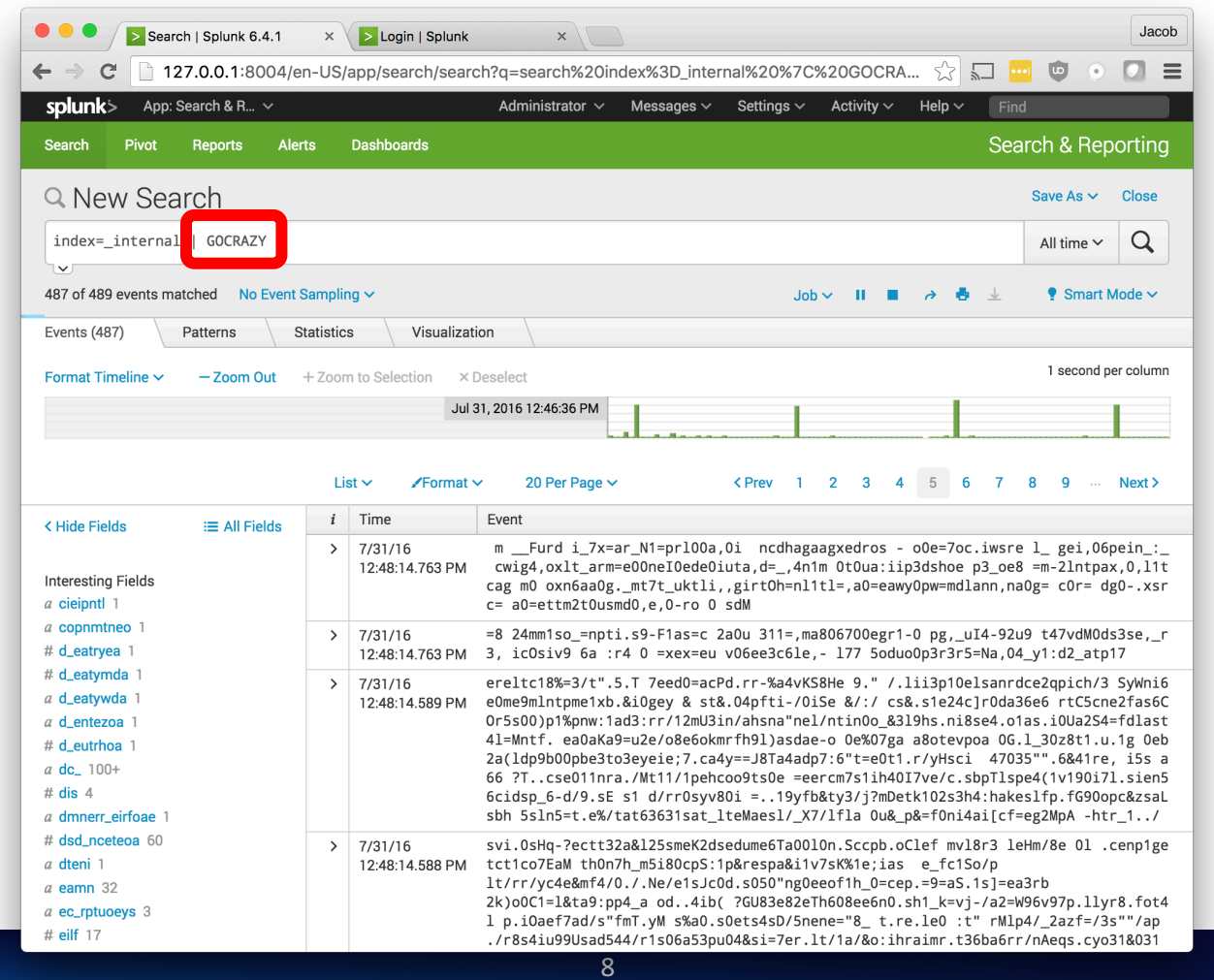

splunk> conf2016

#### What is a Custom Search Command?

• A user-defined SPL command.

• Can be used to extend the SPL language!

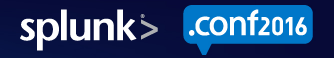

# Who uses Custom Search Commands?

- Partners  $\bullet$ 
	- Concanon, etc.
- Customers  $\bullet$ 
	- Use-case specific analytics
- Splunk!  $\bullet$ 
	-
	-
	- **predict** command DB Connect Machine Learning Toolkit
- Anyone who wants to extend the Splunk platform<br>
 Integration with  $3^{rd}$  party services<br>
 Implementation of custom logic  $\bigcirc$ 
	-
	-

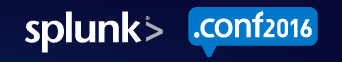

#### How do Custom Search Commands work?

lla/5.0 5.0.375.38 (Macintos<br>V-01&JSFSSInfari/533<br>V-01&JSFSSIONI-Estingly 1989 octobridge<br>Langes Compositions<br>Langes Langes

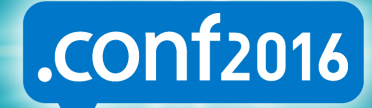

splunk>

# How do Custom Search Commands work?

1. When parsing SPL, splunkd interrogates each command. "Are you a Custom Search Command?"

2. If so, spawn external process and allow it to parse arguments.

3. During search, pipe search results through external process.

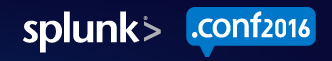

# Parsing #1: Split search into commands inputlookup geo attr us states.csv | GOCRAZY | head 5 inputlookup geo\_attr\_us\_states.csv GOCRAZY **head 5**

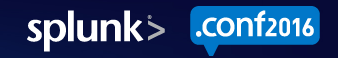

#### Parsing #2: Look for custom search commands

inputlookup geo attr us states.csv | GOCRAZY | head 5

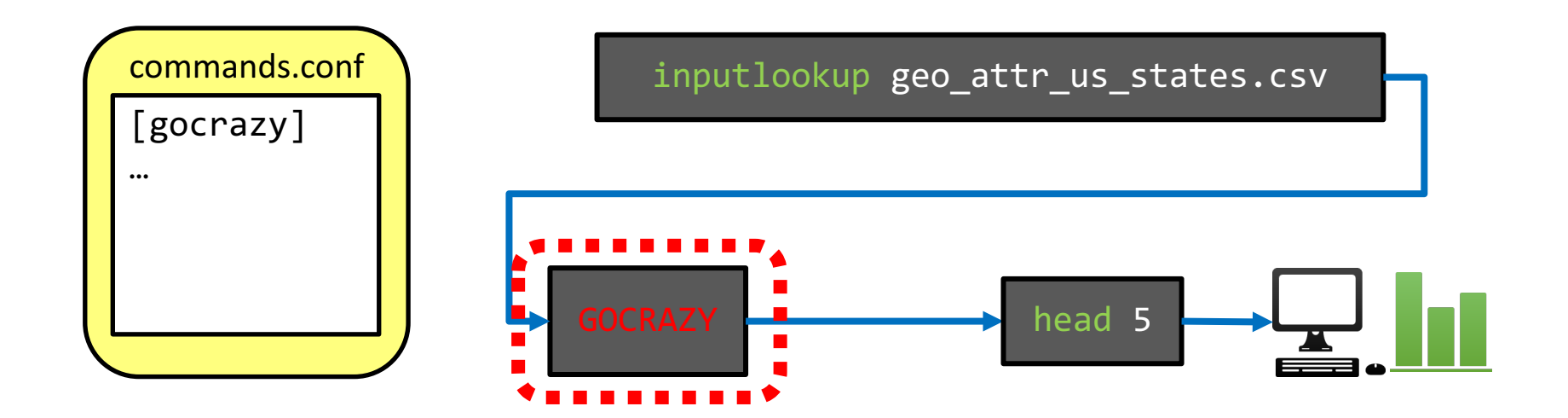

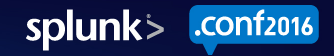

#### Parsing #3: Spawn external process

| inputlookup geo attr us states.csv | GOCRAZY | head 5

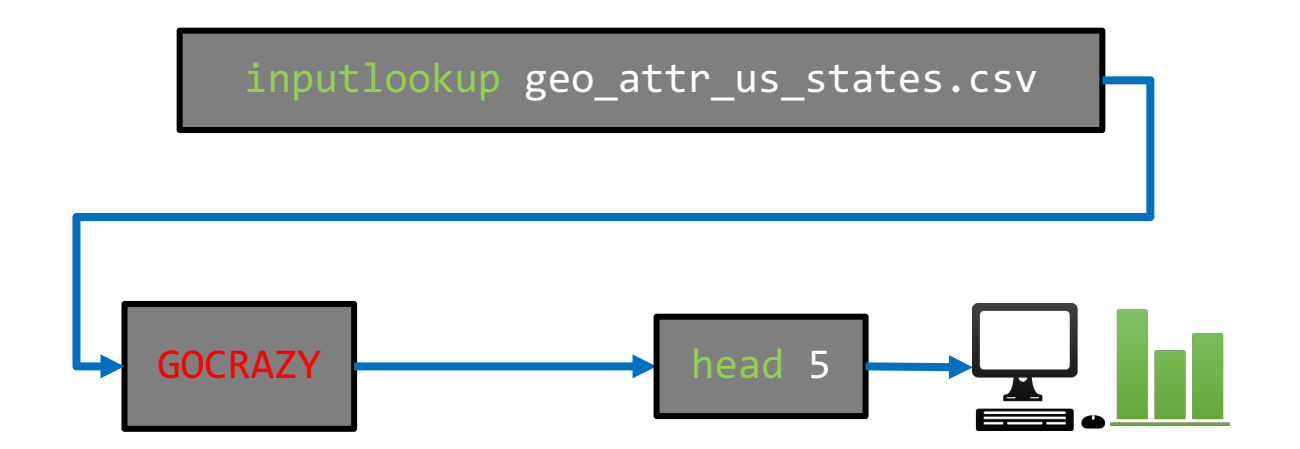

\$SPLUNK HOME/bin/python gocrazy.py

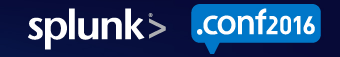

#### Parsing #4: Let external process parse arguments

inputlookup geo attr us states.csv | GOCRAZY | head 5

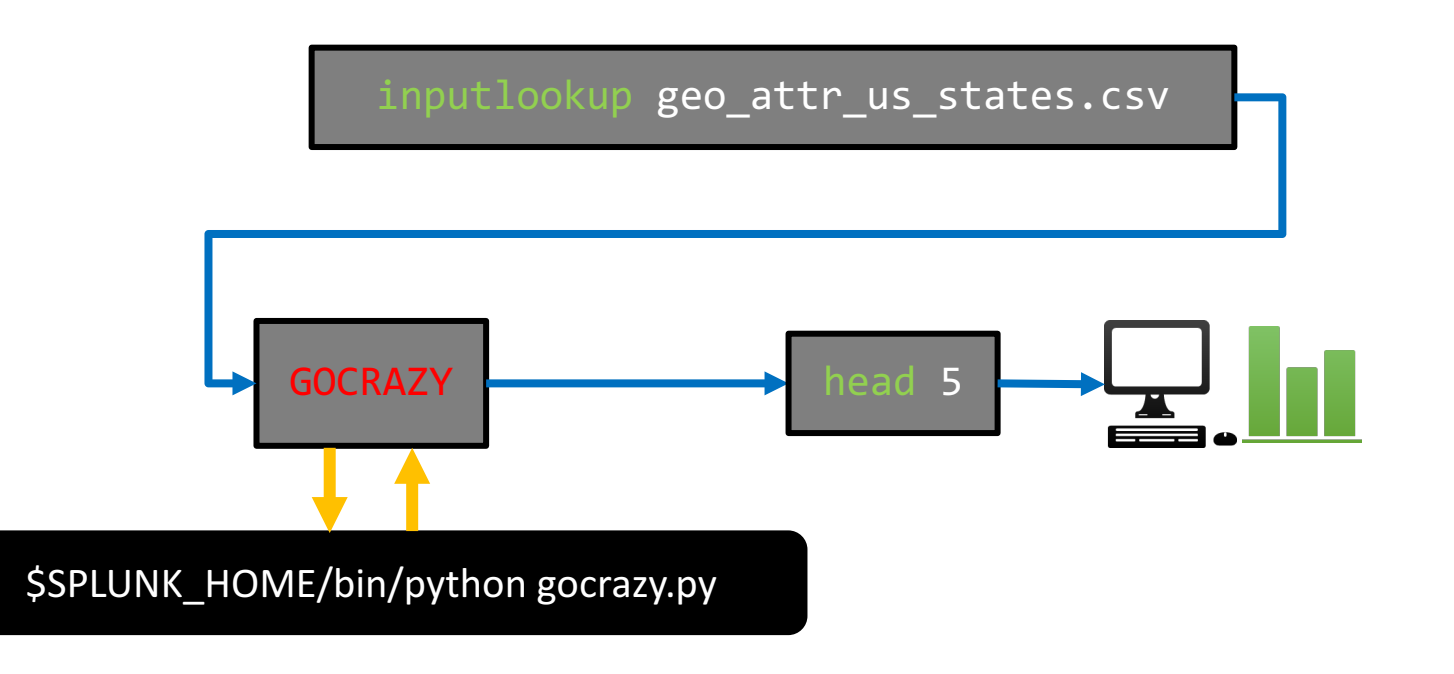

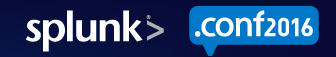

#### Search: Pipe results **through** external process

inputlookup geo attr us states.csv | GOCRAZY | head 5

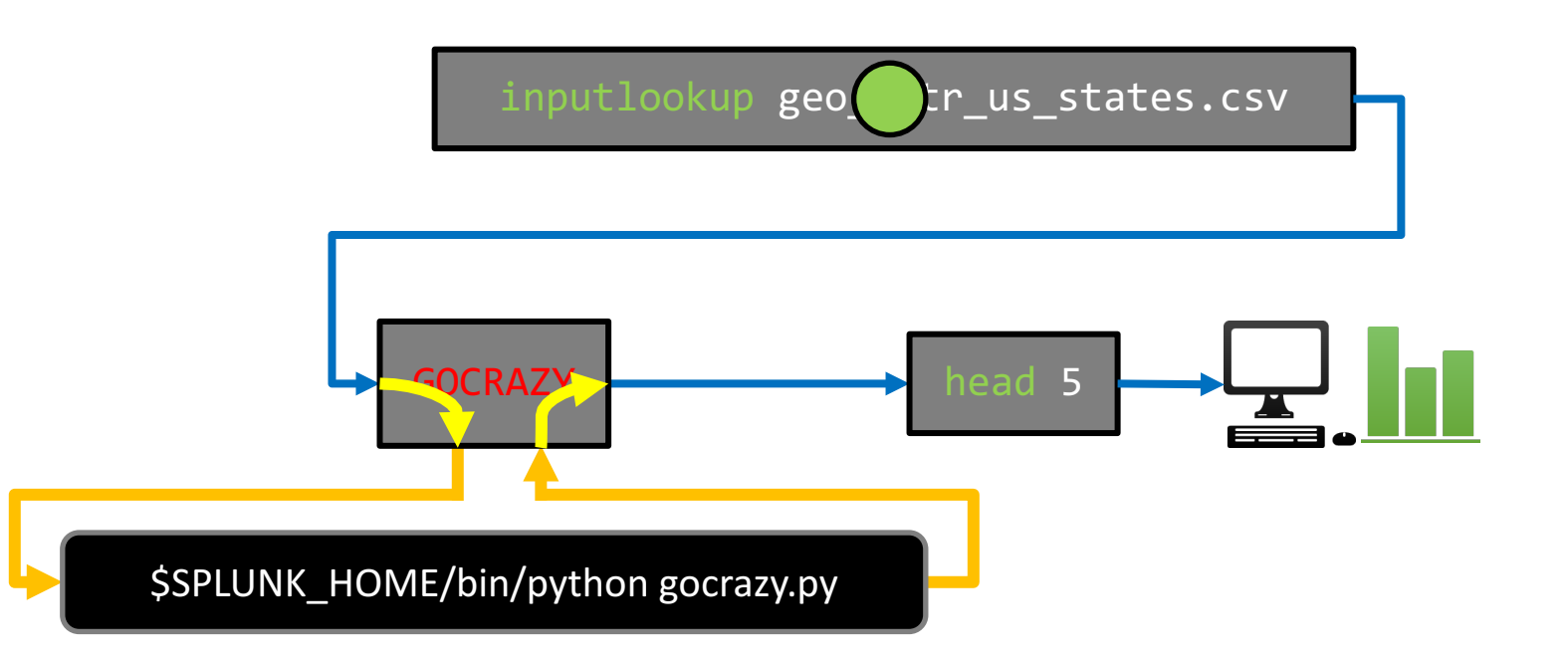

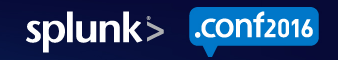

### Recap: high-level concepts

Enable you to register new SPL commands, extend the language.  $\bigcirc$ 

- Allow you to intercept and modify search results during a search.  $\bigcirc$ 
	- $-$  CSV in  $\rightarrow$  CSV out

- Implemented as a external process (i.e. a program you write).  $\bigcirc$ 
	- $-$  Typically written in Python.

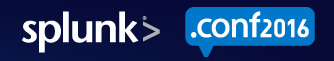

### Custom Commands: low-level details

- How results are exchanged between splunkd and external process
- "Types" of search commands

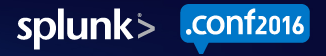

# splunkd  $\leftrightarrow$  custom command

- There are two "protocols" for custom commands:
	- Version 1, legacy protocol used by Intersplunk.py (available since Splunk 3.0)<br>
	 Version 2, new protocol used by Python SDK (available since 6.3)<br>
	 In both protocols, all communication over stdin/stdout
	-
	-
- Version 2 protocol
	- Spawns external process once, streams results through chunk by chunk<br>
	− Simple commands.conf configuration<br>
	→ "chunked=true"
	- -
	- $-$  Support for platform-specific programs
- Version 1 protocol
	- Spawns external process for each chunk of search results (!)<br>- "Transforming" commands limited to 50,000 events
	-

### Search Command protocol comparison

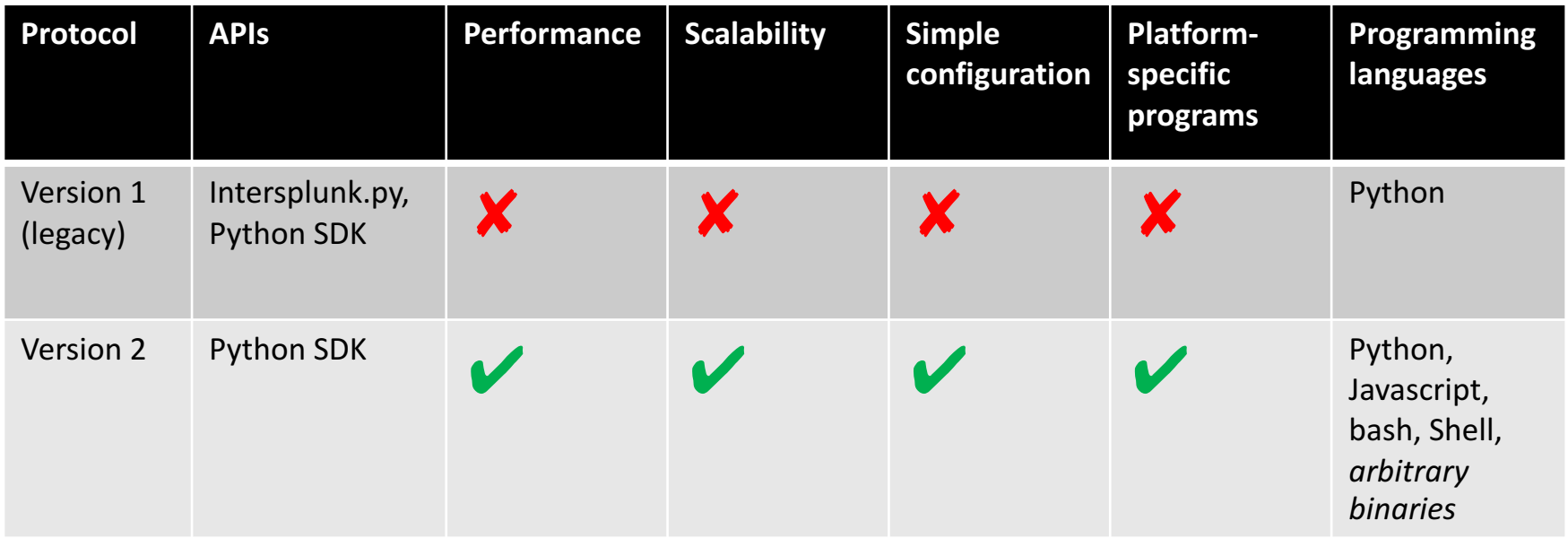

# Search Command Protocol Version 2

- Transaction-oriented
	- splunkd sends a command, external process responds with reply

- Simple bi-directional transport protocol:
	- ASCII transport header
	- JSON metadata payload
	- CSV search results payload
- Every search starts with a "getinfo" command (capability exchange)
- Subsequently, issues "execute" commands with search results

#### Transport "chunk"

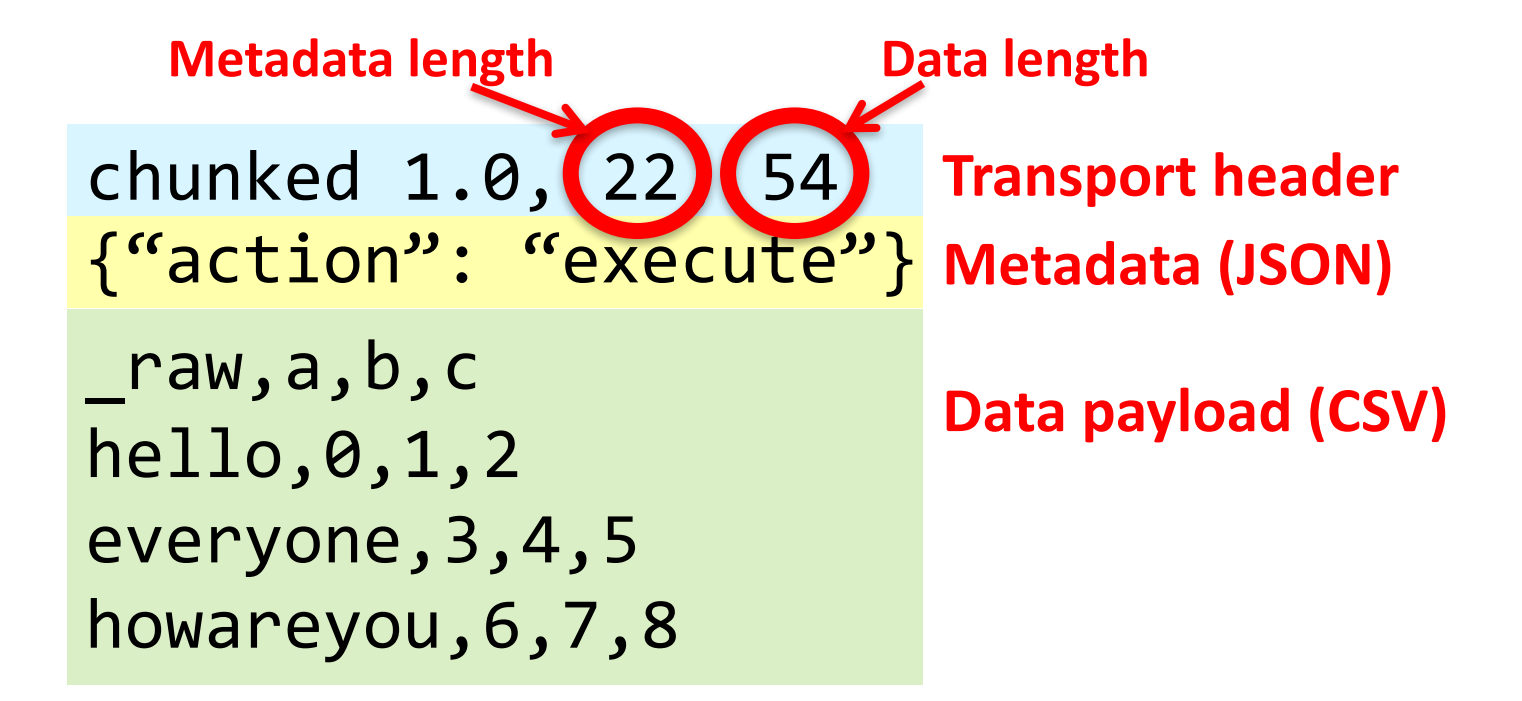

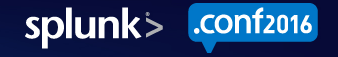

#### Example: GOCRAZY

| inputlookup geo attr us states.csv | head 5 | GOCRAZY

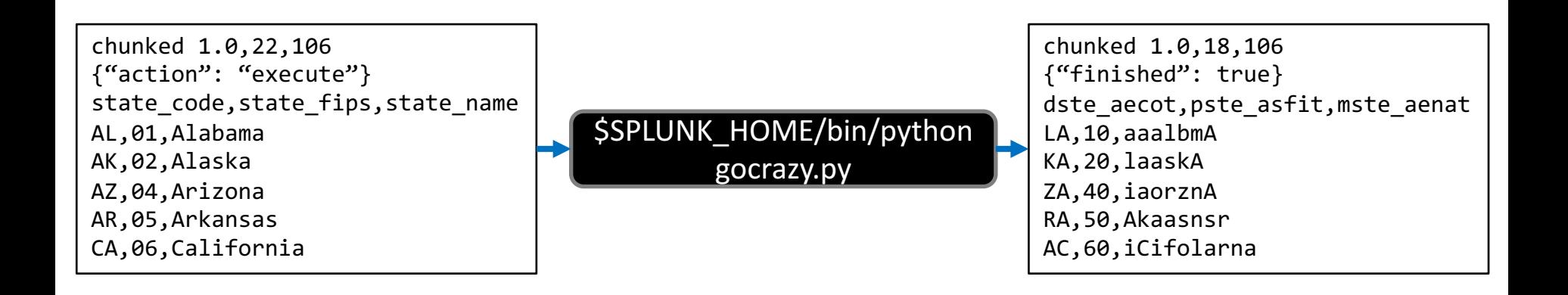

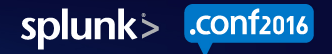

#### Protocol Version 2: Transaction timeline

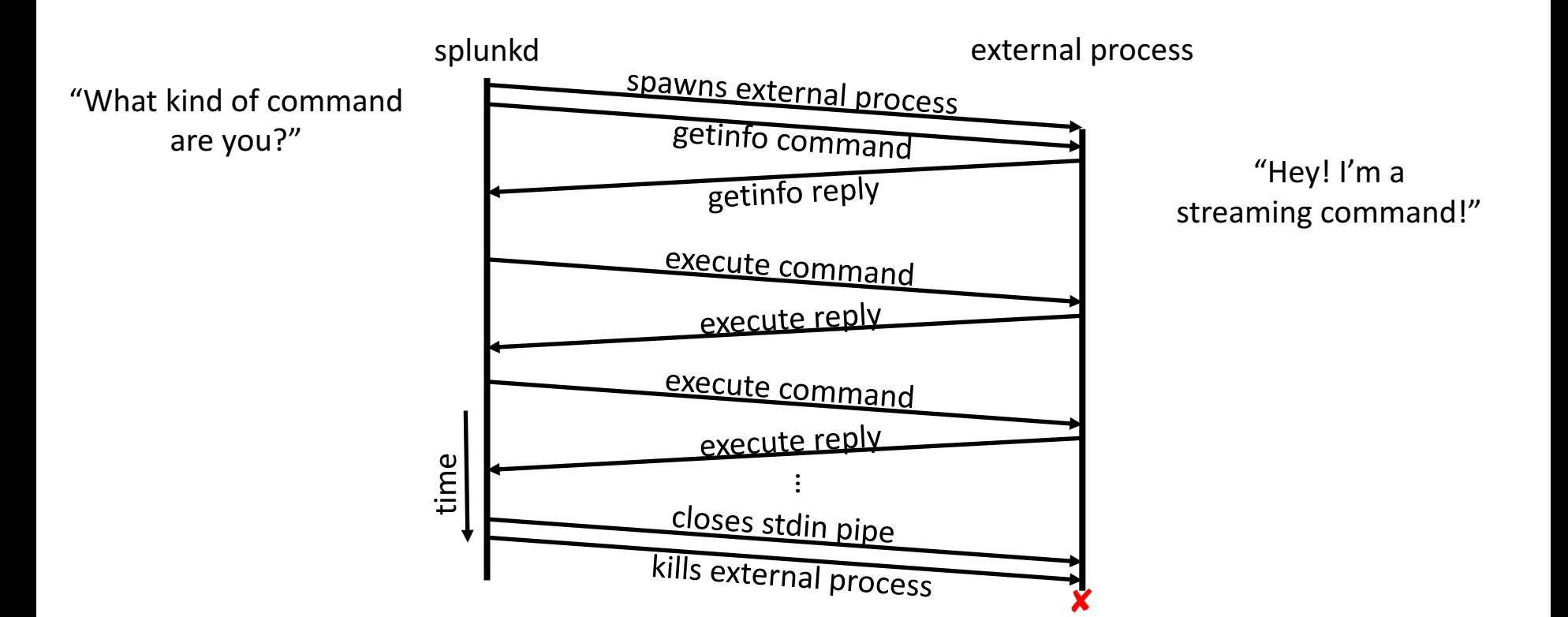

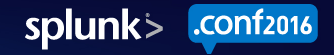

# "getinfo" command

- $\bullet$  Metadata in the getinfo command sent by splunkd:
	- Command arguments
	- Full SPL query string
	- Execution context (app, user)
	- $-$  Search sid
	- splunkd URI and auth token (for making REST requests)
- Metadata in the custom command's reply:
	- Type of search command (streaming/stateful/reporting/etc.)
	- Which fields splunkd should extract (required fields)
	- Whether or not it generates results (e.g. must be first search command)

#### Sample "getinfo" metadata

{

}

```
"action": "getinfo",
"streaming command will restart": false,
"searchinfo": {
    "earliest_time": "0",
    "raw_args": [
        "LinearRegression", "petal_length", "from", "petal_width"
    ],
    "session_key": "...",
    "maxresultrows": 50000,
    "args": [
        "LinearRegression", "petal_length", "from", "petal_width"
    ],
    "dispatch_dir": "/Users/jleverich/builds/conf_mlapp_demo/var/run/splunk/dispatch/1475007525.265",
    "command": "fit",
    "latest_time": "0",
    "sid": "1475007525.265",
    "splunk_version": "6.5.0",
    "username": "admin",
    "search": "%7C%20inputlookup%20iris.csv%20%7C%20fit%20LinearRegression%20petal_length%20from%20petal_width",
    "splunkd_uri": "https://127.0.0.1:8090",
    "owner": "admin",
    "app": "Splunk ML Toolkit"
},
"preview": false
```
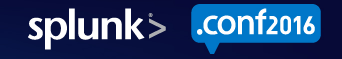

#### "execute" command

- Metadata in execute command sent by splunkd
	- Whether or not preceding commands are "finished"
- Metadata in the custom command's reply:  $\bigcirc$ 
	- Whether or not this command is "finished"

- splunkd and search commands negotiate completion of search
	- $-$  Both must indicate "finished" = True

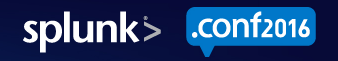

#### Types of Search Commands

 $55$ 

Priva/5.0 (Macintosh<br>-CW-01875.38 Safari/533.<br>-CW-0181SESSIONID-5DCC:3 eonn: 1373.38 Safari/53<br>ESS/TOMD=SDASL<br>Lang=Space - 1373.555<br>Safaring=Space - 1373.555

D

CW-01&JSE33104 18:10:57:15<br>CW-01&JSE33104 18:10:57:15

W) BS.Program uperal<br>http://butter.pdf

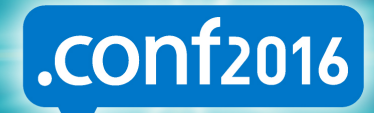

splunk>

### Types of Search Commands

• "Streaming" commands

• "Stateful Streaming" commands

- "Transforming" commands
	- "Events" commands
	- "Reporting" commands

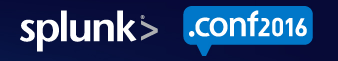

# "Streaming" commands

- Process search results one-by-one
	- $-$  Can't maintain global state
	- Must not re-order search results
- Eligible to run at Indexers  $\bigcirc$ 
	- $-$  Can run in parallel on Indexers
- Examples:  $\bigcirc$ 
	- eval
	- where
	- rex

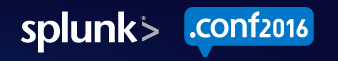

# "Streaming" command example

... | eval foo="bar" | ...

Remote results

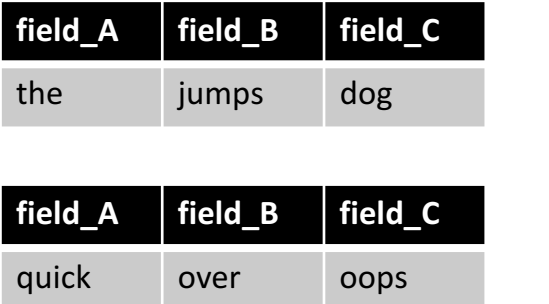

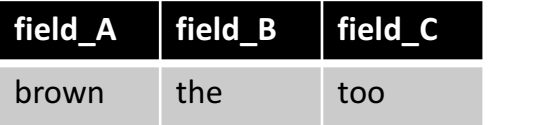

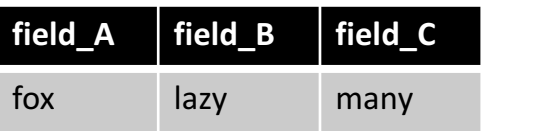

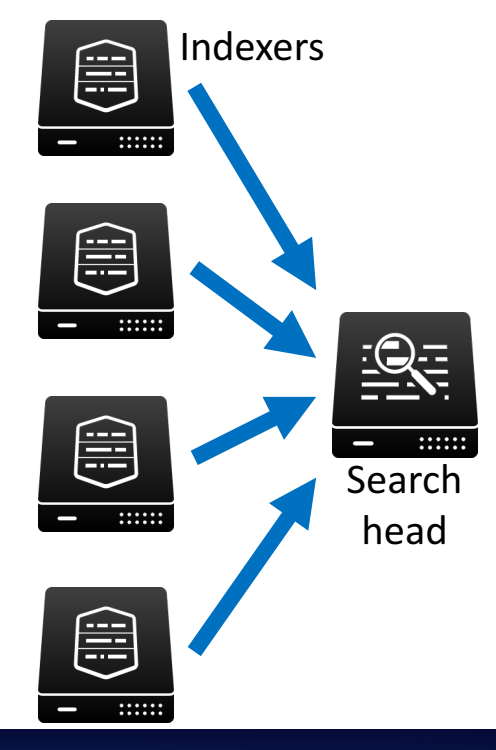

#### Final search results

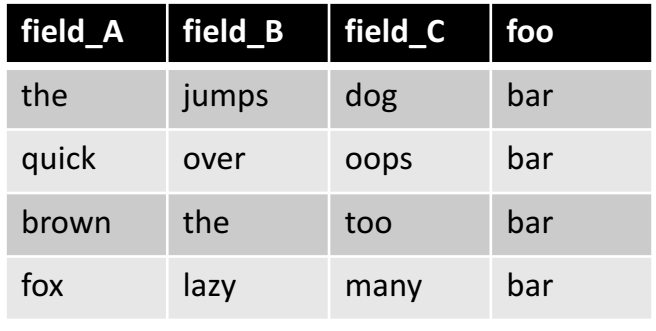

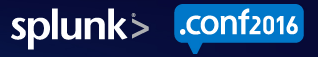

# "Stateful Streaming" commands

- Process search results one-by-one
	- **Can** maintain global state
	- $-$  Must not re-order search results

Only run at Search Head  $\bigcirc$ 

- Examples:  $\bullet$ 
	- accum
	- streamstats
	- dedup

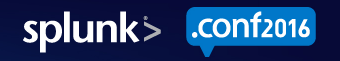

# "Stateful Streaming" command example

... | **accum foo** | ...

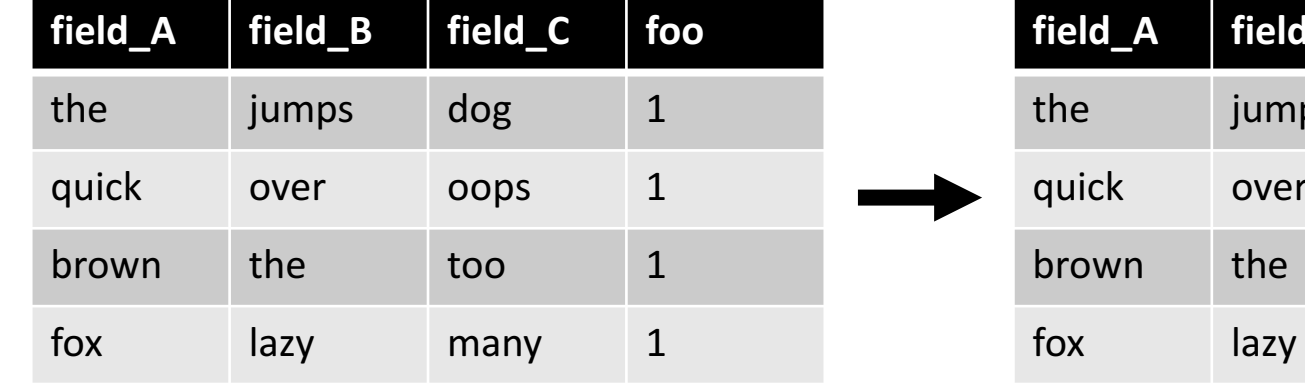

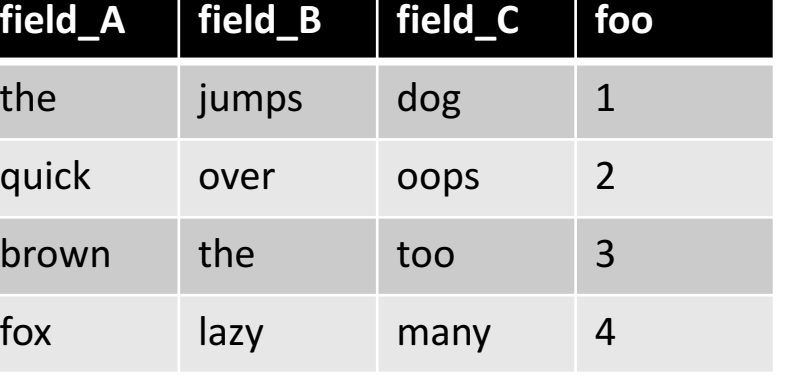

#### "Events" commands

- $\bullet$  Process search results as a whole
	- May re-order search results
	- Typically maintain all fields in each event, especially:
		- $r$  raw, time, index, sourcetype, source, host
- Only run at Search Head  $\bigcirc$
- May run several times for "preview"  $\bullet$
- Examples:
	- sort
	- eventstats

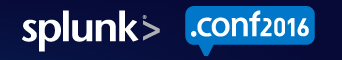

#### "Events" command example

... | **sort field\_A** | ...

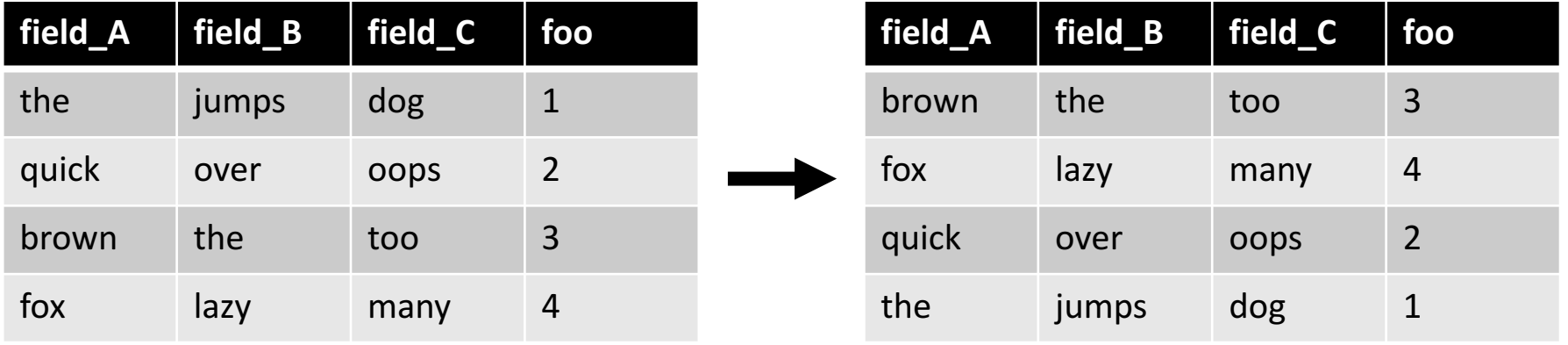

# "Reporting" commands

- Process search results as a whole  $\bullet$ 
	- Typically transform the results (e.g. aggregate, project, summarize, etc.)
- Only run at Search Head  $\bullet$
- May run several times for "preview"  $\bullet$
- Results show up in the "Statistics" tab  $\bullet$
- Examples:  $\bullet$ 
	- stats
	- timechart
	- transpose

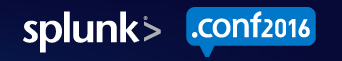

### "Reporting" command example

... | **stats count** | ...

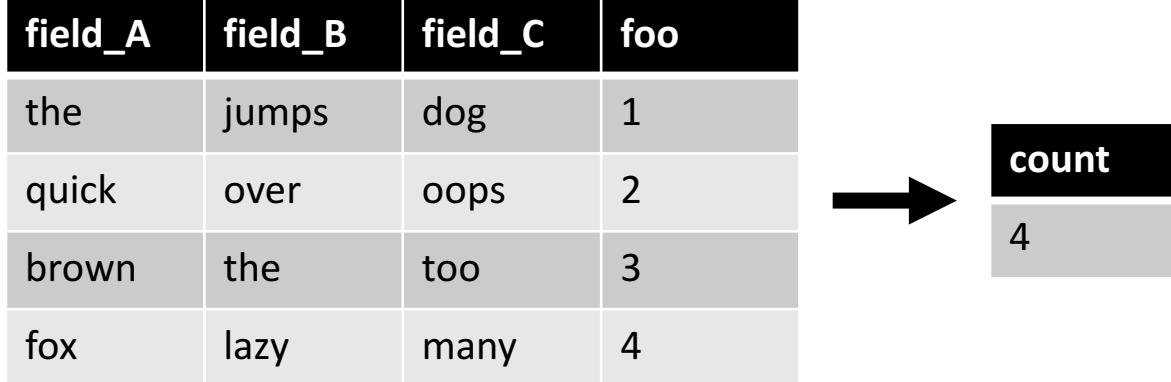

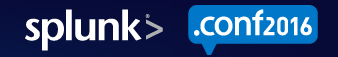

#### Beware of large result sets!

- "Events" and "Reporting" commands process results as a whole.
	- May contain 1,000,000s of search results!
	- Write Streaming or Stateful commands instead when possible.
- Build-in capacity limits, or spill results to disk when necessary.  $\bullet$

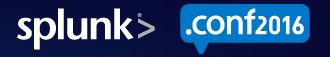

# Streaming "pre-op"

Commands may specify a "pre-op" to prepend in SPL  $\bigcirc$ 

$$
\ldots \mid \text{stats count} \mid \ldots \longrightarrow \ldots \mid \text{prestats count} \mid \text{stats count} \mid \ldots
$$

- Communicated to splunkd in getinfo metadata (streaming preop)  $\bullet$
- Useful to parallelize computation, reduce volume of data transfer  $\bullet$
- Must be "Streaming" (i.e., may run at Indexers)  $\bigcirc$

#### Implementing Custom Search Commands with the Splunk SDK for Python

#### $\left[ .$ conf $_{2016}\right]$

splunk>

#### Basic steps to create a search command

- 1. Create an "App"
- 2. Deploy the Python SDK for Splunk in the **bin** directory
- 3. Write a script for your Custom Search Command
- 4. Register your command in **commands.conf**
- 5. Restart Splunk Enterprise
- 6. *(optional)* Export the command to other apps

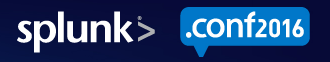

#### Create an "App"

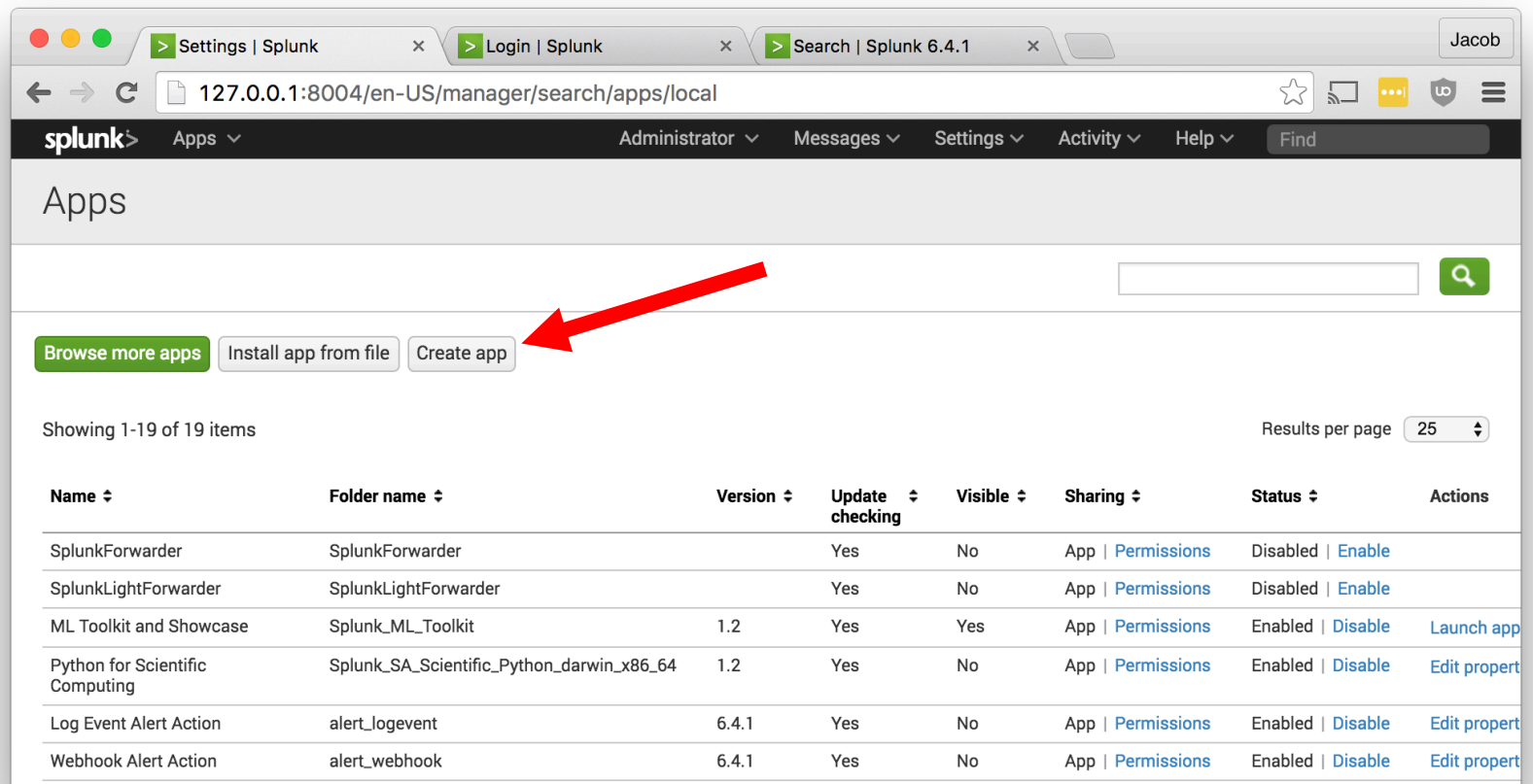

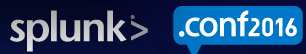

# Deploy the Python SDK in the **bin** directory

cd \$SPLUNK\_HOME/etc/apps/MyNewApp/bin

#### pip install -t . splunk-sdk

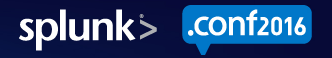

#### Write a script for your Custom Search Command

```
$SPLUNK_HOME/etc/apps/MyNewApp/bin/foobar.py
```

```
import sys
from splunklib.searchcommands import dispatch, StreamingCommand, Configuration
@Configuration()
class FoobarCommand(StreamingCommand):
   def stream(self, records):
       for record in records:
           record['foo'] = 'bar'
           yield record
if name == " main ":
   dispatch(FoobarCommand, sys.argv, sys.stdin, sys.stdout, name
```
# Register your command in **commands.conf**

**\$SPLUNK\_HOME/etc/apps/MyNewApp/default/commands.conf**

[foobar] chunked=true

# filename=foobar.py ## <--- optional

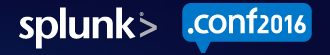

#### **Restart Splunk Enterprise**

#### \$SPLUNK\_HOME/bin/splunk restart

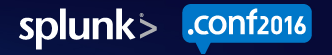

#### Export to other apps (optional)

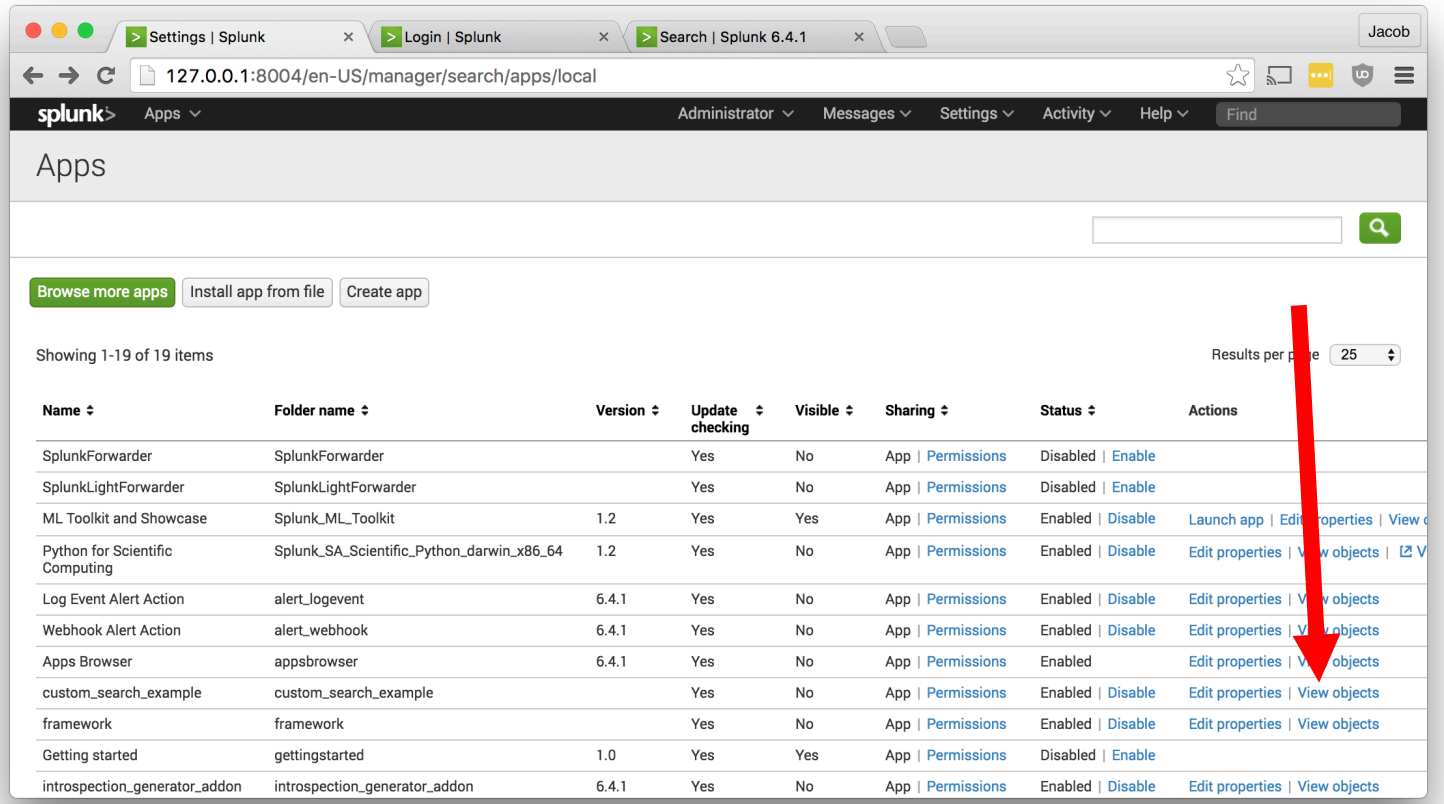

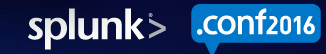

#### Export to other apps (optional)

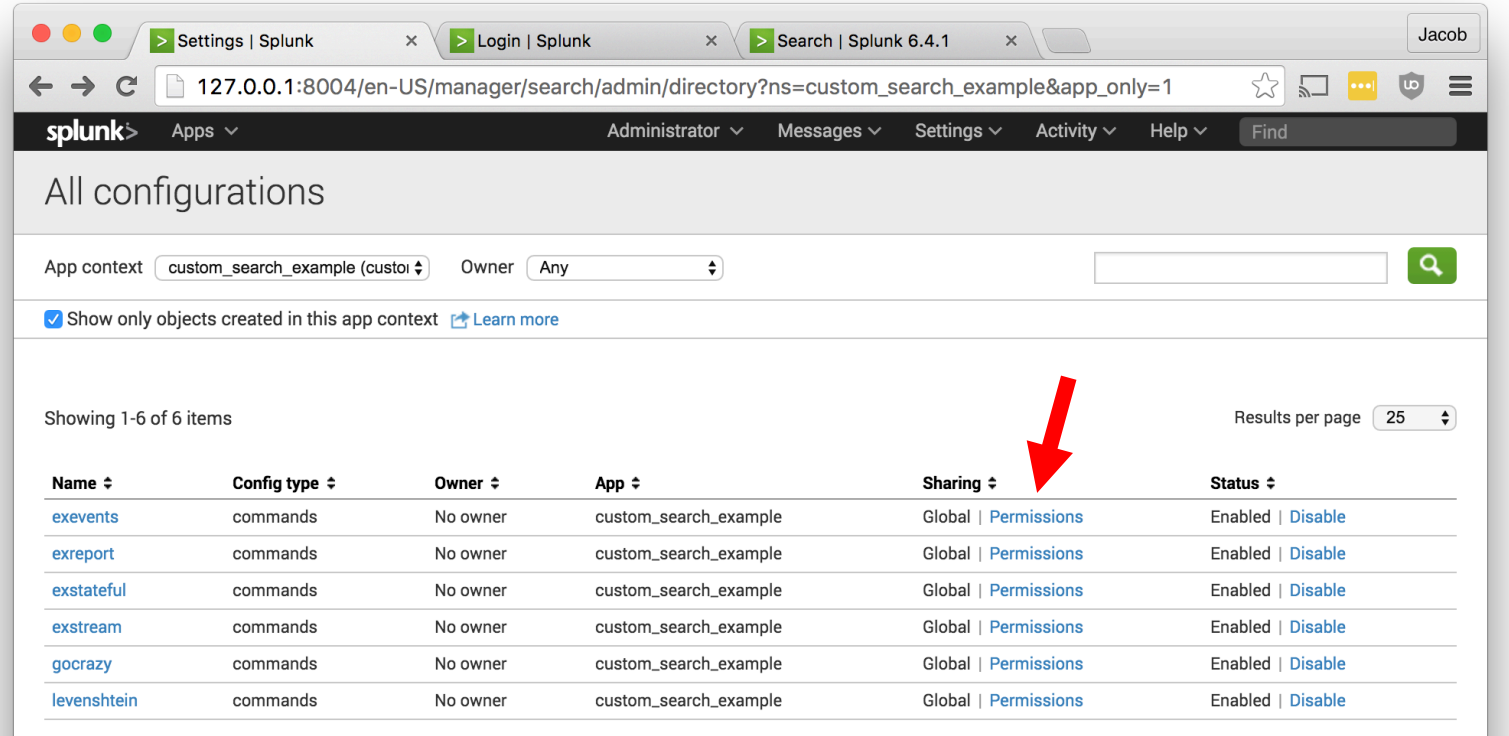

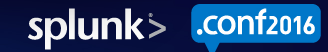

#### Export to other apps (optional)

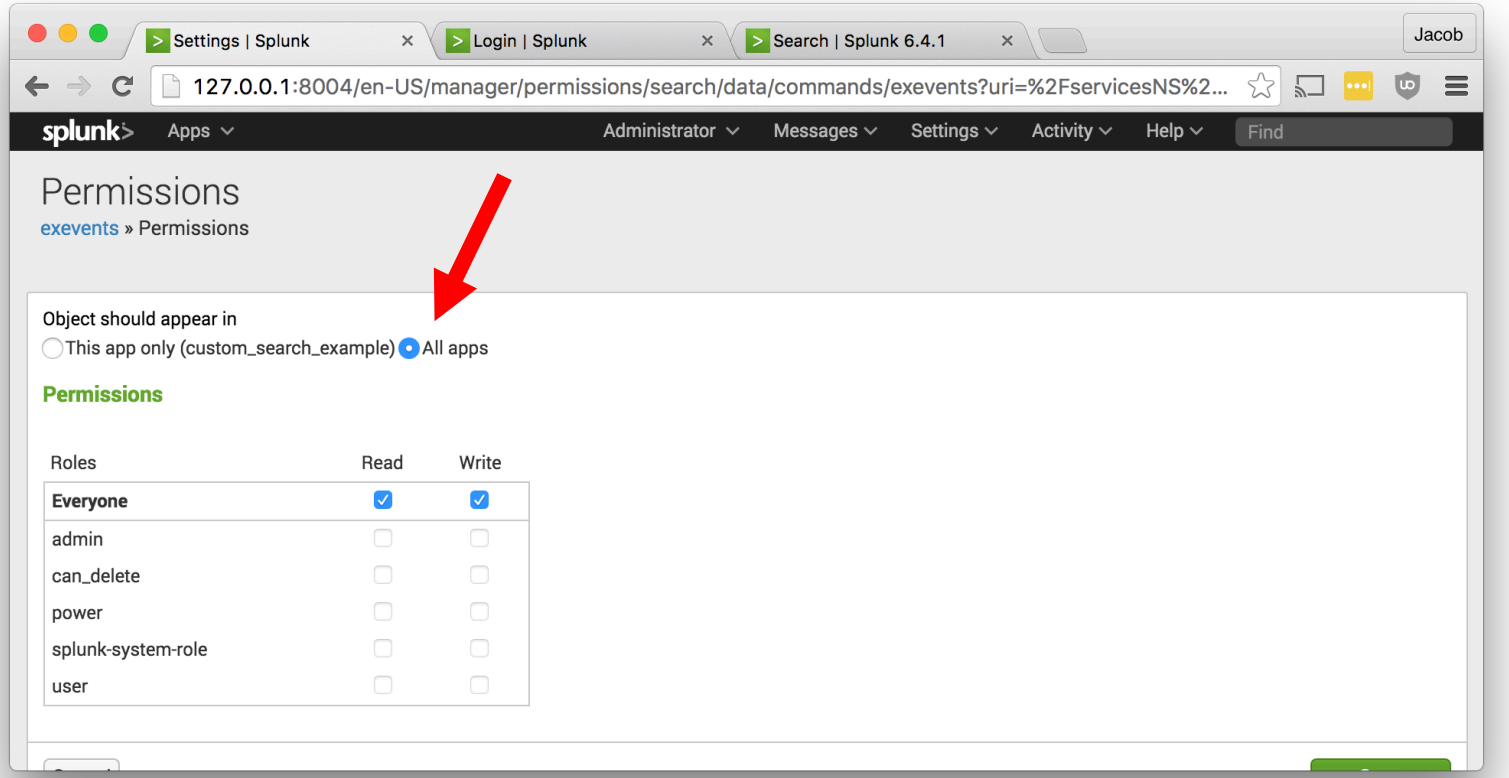

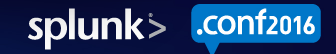

#### Example Streaming Command

#### **\$SPLUNK\_HOME/etc/apps/MyNewApp/bin/exstream.py**

```
import sys
from splunklib.searchcommands import dispatch, StreamingCommand, Configuration
@Configuration()
class ExStreamCommand(StreamingCommand):
   def stream(self, records):
        for record in records:
            record['foo'] = 'bar'
            yield record
if name == " main ":
   dispatch(ExStreamCommand, sys.argv, sys.stdin, sys.stdout, __name__)
```
# Example Stateful Streaming Command

**\$SPLUNK\_HOME/etc/apps/MyNewApp/bin/exstateful.py**

```
import sys
from splunklib.searchcommands import dispatch, StreamingCommand, Configuration
@Configuration(local=True)
class ExStatefulCommand(StreamingCommand):
   def stream(self, records):
       for record in records:
           record['foo'] = 'bar'
           yield record
if name == " main ":
   dispatch(ExStatefulCommand, sys.argv, sys.stdin, sys.stdout, name
```
#### Example Events Command

#### **\$SPLUNK\_HOME/etc/apps/MyNewApp/bin/exevents.py**

```
import sys
from splunklib.searchcommands import dispatch, EventingCommand, Configuration
@Configuration()
class ExEventsCommand(EventingCommand):
   def transform(self, records):
       l = list(records)l.sort(key=lambda r: r['raw'])return l
if name == " main ":
   dispatch(ExEventsCommand, sys.argv, sys.stdin, sys.stdout, __name__)
```
#### Example Reporting Command

**\$SPLUNK\_HOME/etc/apps/MyNewApp/bin/exreport.py**

```
import sys
from splunklib.searchcommands import dispatch, ReportingCommand, Configuration
@Configuration()
class ExReportCommand(ReportingCommand):
   @Configuration()
    def map(self, records):
       return records
   def reduce(self, records):
       count = 0for r in records:
           count += 1
       return [{'count': count}]
if name == " main ":
   dispatch(ExReportCommand, sys.argv, sys.stdin, sys.stdout, name
```
**1f2016** 

splunk>

# A little advice

- Custom commands are **programs** that run on Splunk instances –**BEWARE UNVALIDATED INPUT!**
	- Sanitize user arguments AND search results
- $\bullet$  Use role-based access control to  $\mathsf{r}'$
- Be prepared to handle  $1,000,000s$  $\bullet$
- **Be excellent to each other.**

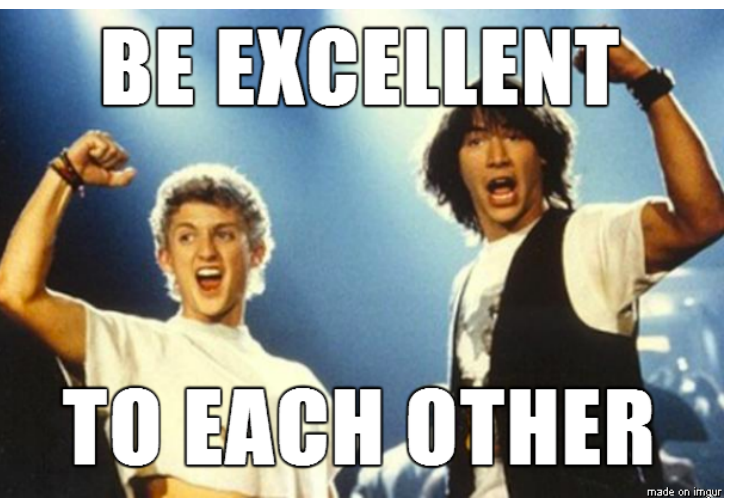

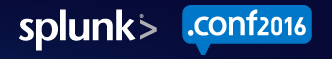

# What Now?

- https://github.com/splunk/splunk-sdk-python  $\bullet$ 
	- https://github.com/splunk/splunk-sdkpython/tree/master/examples/searchcommands\_app
- Dev Portal Documentation  $\bigcirc$ 
	- http://dev.splunk.com/view/python-sdk/SP-CAAAEU2
- Detailed specification for Protocol Version 2 available by request  $\bigcirc$
- PM Contact: Mark Groves <mgroves@splunk.com>  $\bullet$

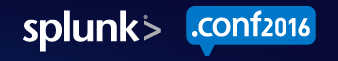

#### THANK YOU

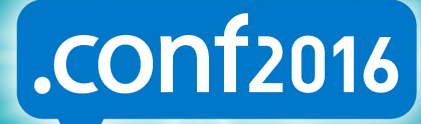

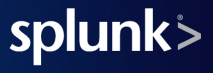

#### Streaming Commands only serialize required fields

```
{"required_fields": ["fieldX"], …}
```
#### **Internal result set**

raw, time, cd, indextime,...,fieldX a,1400000000,x:y,1400000010,...,BOB a,1400000001,x:y,1400000011,...,JIM a,1400000002,x:y,1400000012,...,BOB a,1400000003,x:y,1400000013,...,JIM a,1400000004,x:y,1400000014,...,JIM a,1400000005,x:y,1400000015,...,BOB a,1400000006,x:y,1400000016,...,JIM a,1400000007,x:y,1400000017,...,BOB a,1400000008,x:y,1400000018,...,BOB a,1400000009,x:y,1400000019,...,JIM

#### **External result set**

\_chunked\_idx,fieldX 0,BOB 1,JIM 2,BOB 3,JIM 4,JIM 5,BOB 6,JIM 7,BOB 8,BOB 9,JIM

splunk

#### "Right outer-join" on required fields

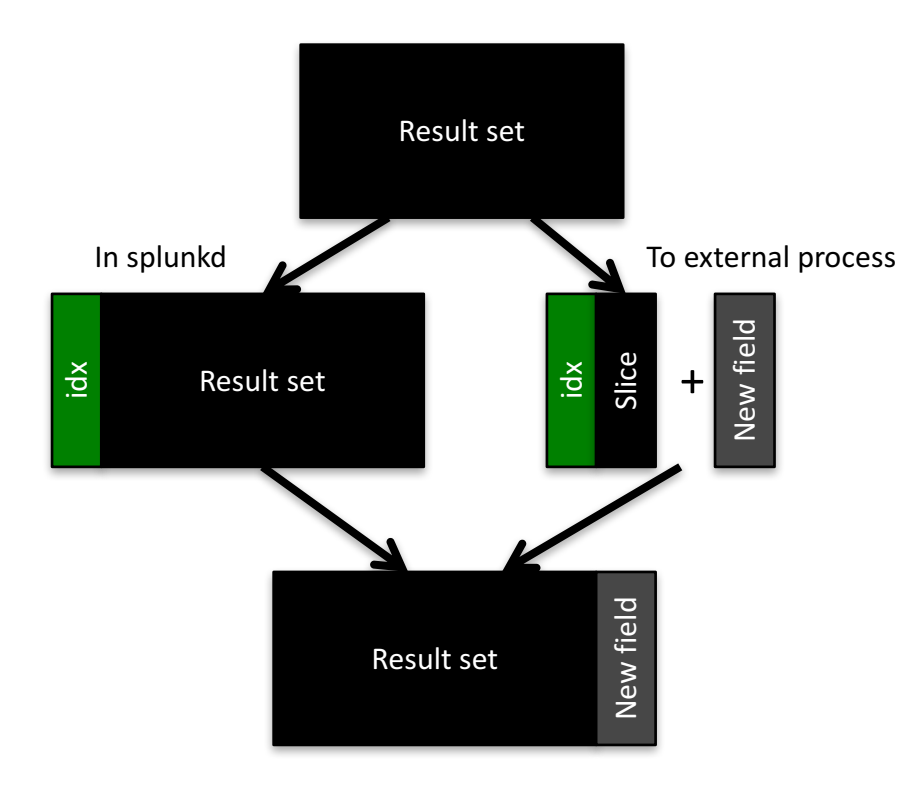

- Supports
	- Removing events
	- Adding events
	- Editing fields
	- Adding fields
- Can't re-order events

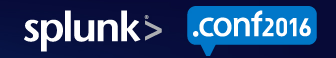

#### Performance comparison

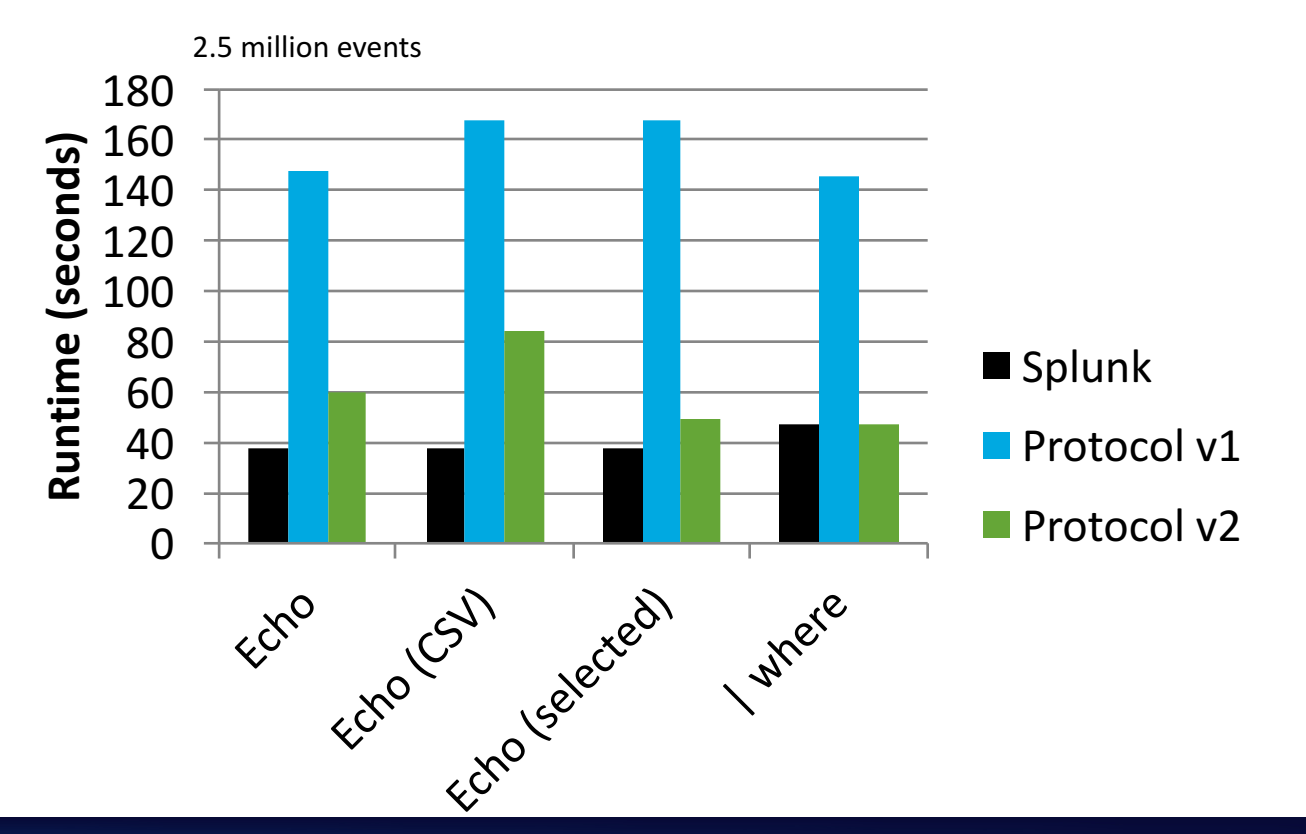

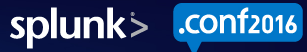

# "Streaming" command example

... | eval foo="bar" | ...

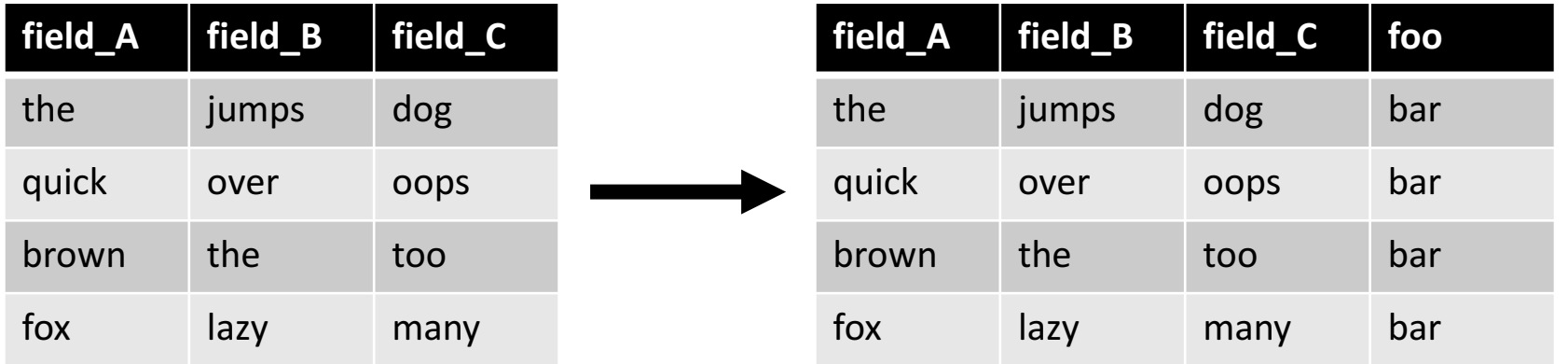